# **S.T.A.L.K.E.R. Object Editor**

Материал из xrWiki

#### **S.T.A.L.K.E.R. Object Editor**

 $\pmb{\times}$ **Тип** Редактор конфигов **Автор** [frags](http://www.amk-team.ru/forum/index.php?showuser=2874) **Последняя версия** [3.0.0 \(27 декабря 2014\)](http://files.xray-engine.org/frags/STLKObjectMan_v3.0.0.rar) **Обратная связь** [AMK форум](http://www.amk-team.ru/forum/index.php?showtopic=1481&page=9#entry712051)

Программа позволяет просматривать и редактировать все (ну или почти все) параметры игровых объектов (оружие, патроны, артефакты, монстры, ГГ и т.п.) находящиеся в папке *gamedata\config(s)\*.

Для полноценного функционирования нужна полностью распакованная папка *gamedata\config(s)\* и файл **gamedata\textures\ui\ui\_icon\_equipment.dds** (наличие этого файла позволит просматривать и редактировать иконки инвентаря).

### **Содержание**

- [1](#.D0.9E.D1.81.D0.BE.D0.B1.D0.B5.D0.BD.D0.BD.D0.BE.D1.81.D1.82.D0.B8_.D0.BF.D1.80.D0.BE.D0.B3.D1.80.D0.B0.D0.BC.D0.BC.D1.8B) [Особенности программы](#.D0.9E.D1.81.D0.BE.D0.B1.D0.B5.D0.BD.D0.BD.D0.BE.D1.81.D1.82.D0.B8_.D0.BF.D1.80.D0.BE.D0.B3.D1.80.D0.B0.D0.BC.D0.BC.D1.8B)
- [2](#.D0.98.D1.81.D1.82.D0.BE.D1.80.D0.B8.D1.8F_.D0.B2.D0.B5.D1.80.D1.81.D0.B8.D0.B9) [История версий](#.D0.98.D1.81.D1.82.D0.BE.D1.80.D0.B8.D1.8F_.D0.B2.D0.B5.D1.80.D1.81.D0.B8.D0.B9)
	- [2.1](#.D0.92.D0.B5.D1.80.D1.81.D0.B8.D1.8F_3.0.0) [Версия 3.0.0](#.D0.92.D0.B5.D1.80.D1.81.D0.B8.D1.8F_3.0.0)
		- [2.1.1](#.D0.9A.D1.80.D0.B0.D1.82.D0.BA.D0.B0.D1.8F_.D0.B8.D0.BD.D1.81.D1.82.D1.80.D1.83.D0.BA.D1.86.D0.B8.D1.8F_.D0.BA_.D1.80.D0.B5.D0.B4.D0.B0.D0.BA.D1.82.D0.BE.D1.80.D1.83_.D0.B4.D0.B8.D0.B0.D0.BB.D0.BE.D0.B3.D0.BE.D0.B2) [Краткая инструкция к редактору диалогов](#.D0.9A.D1.80.D0.B0.D1.82.D0.BA.D0.B0.D1.8F_.D0.B8.D0.BD.D1.81.D1.82.D1.80.D1.83.D0.BA.D1.86.D0.B8.D1.8F_.D0.BA_.D1.80.D0.B5.D0.B4.D0.B0.D0.BA.D1.82.D0.BE.D1.80.D1.83_.D0.B4.D0.B8.D0.B0.D0.BB.D0.BE.D0.B3.D0.BE.D0.B2)
	- [2.2](#.D0.92.D0.B5.D1.80.D1.81.D0.B8.D1.8F_2.0.1) [Версия 2.0.1](#.D0.92.D0.B5.D1.80.D1.81.D0.B8.D1.8F_2.0.1)
	- [2.3](#.D0.92.D0.B5.D1.80.D1.81.D0.B8.D1.8F_2.0.0) [Версия 2.0.0](#.D0.92.D0.B5.D1.80.D1.81.D0.B8.D1.8F_2.0.0)
	- [2.4](#.D0.92.D0.B5.D1.80.D1.81.D0.B8.D1.8F_1.9.4) [Версия 1.9.4](#.D0.92.D0.B5.D1.80.D1.81.D0.B8.D1.8F_1.9.4)
	- [2.5](#.D0.92.D0.B5.D1.80.D1.81.D0.B8.D1.8F_1.9.3) [Версия 1.9.3](#.D0.92.D0.B5.D1.80.D1.81.D0.B8.D1.8F_1.9.3)
	- [2.6](#.D0.92.D0.B5.D1.80.D1.81.D0.B8.D1.8F_1.9.2) [Версия 1.9.2](#.D0.92.D0.B5.D1.80.D1.81.D0.B8.D1.8F_1.9.2)
	- [2.7](#.D0.92.D0.B5.D1.80.D1.81.D0.B8.D1.8F_1.9) [Версия 1.9](#.D0.92.D0.B5.D1.80.D1.81.D0.B8.D1.8F_1.9)
	- [2.8](#.D0.92.D0.B5.D1.80.D1.81.D0.B8.D1.8F_1.8) [Версия 1.8](#.D0.92.D0.B5.D1.80.D1.81.D0.B8.D1.8F_1.8)
	- [2.9](#.D0.92.D0.B5.D1.80.D1.81.D0.B8.D1.8F_1.7) [Версия 1.7](#.D0.92.D0.B5.D1.80.D1.81.D0.B8.D1.8F_1.7)
	- [2.10](#.D0.92.D0.B5.D1.80.D1.81.D0.B8.D1.8F_1.6) [Версия 1.6](#.D0.92.D0.B5.D1.80.D1.81.D0.B8.D1.8F_1.6)
	- [2.11](#.D0.92.D0.B5.D1.80.D1.81.D0.B8.D1.8F_1.5) [Версия 1.5](#.D0.92.D0.B5.D1.80.D1.81.D0.B8.D1.8F_1.5)
	- [2.12](#.D0.92.D0.B5.D1.80.D1.81.D0.B8.D1.8F_1.4) [Версия 1.4](#.D0.92.D0.B5.D1.80.D1.81.D0.B8.D1.8F_1.4)
	- [2.13](#.D0.92.D0.B5.D1.80.D1.81.D0.B8.D1.8F_1.3) [Версия 1.3](#.D0.92.D0.B5.D1.80.D1.81.D0.B8.D1.8F_1.3)
	- [2.14](#.D0.92.D0.B5.D1.80.D1.81.D0.B8.D1.8F_1.2) [Версия 1.2](#.D0.92.D0.B5.D1.80.D1.81.D0.B8.D1.8F_1.2)
	- [2.15](#.D0.92.D0.B5.D1.80.D1.81.D0.B8.D1.8F_1.1) [Версия 1.1](#.D0.92.D0.B5.D1.80.D1.81.D0.B8.D1.8F_1.1)

## **Особенности программы**

- 1. Построение дерева связей родитель-потомок для наследованных объектов и связанных объектов (оружие-патроны).
- 2. Отдельное редактирование секций параметров для каждого объекта.
- 3. Графическое выделение и назначение иконок инвентаря (два клика на требуемую картинку в общей карте иконок и перетаскивание выделенного на требуемый объект или из меню по правому клику мышки на выделенном изображении).
- 4. Сортировка объектов по их характеристикам (убойность, защита и т.п.)
- 5. Опции фильтрация для показа только наиболее важных параметров объектов.
- 6. Чтение и редактирование комментариев для параметров из ltx-файлов.
- 7. И многое другое см. историю версий.

Многие функции доступны по клику правой кнопкой мышки. При сохранении изменений программа меняет только строку с отредактированным параметром и не трогает остальной текст в файле. Программа не требует каких-либо сторонних компонентов для работы.

### **История версий**

#### **Версия 3.0.0**

- [Доб](http://xray-engine.org/index.php?title=%D0%A4%D0%B0%D0%B9%D0%BB:STLKObjectMan-v3.0.0-ui.png)авлен редактор диалогов. Ниже приведена краткая инструкция к редактору диалогов.
- Добавлено разделение папок с "gamedata" на Рабочую и Оригинал. Теперь программа будет запрашивать две папки при открытии "gamedata" (меню Файл|Открыть):
	- Оригинал папка, в которой содержатся исходные распакованные файлы gamedata.
	- Рабочая папка (выбирается первой) сюда будут сохранятся все изменения при редактировании методом копирование-на-запись из папки Оригинал(copy-on-write). Таким образом Оригинал остается нетронутым, а все изменения попадут в копию соответствующего файла из Рабочей папки. Можно отказаться от выбора папки Оригинала или выбрать ту же папку что и Рабочая — тогда программа будет работать по-старому, с одной папкой.
	- Для артефактов добавлена панелька с визуализацией свойств как в самой игре (Кровотечение, Ожог, Радиоактивность и т.п.).
	- Добавлена возможность просматривать/редактировать иконки из других ui icon equipment.dds файлов (меню Файл|Открыть файл иконок). Это легко позволяет, например, вставлять иконки в ваш мод из других модов.
	- Добавлен флаг Резервное сохранение (в левой нижней части экрана) создавать или нет резервные файлы (\*.bak).
	- Теперь резервные файлы создаются на сессию программы, а не на каждое сохранение.

#### **Краткая инструкция к редактору диалогов**

 $\pmb{\times}$ 

В дереве объектов слева выбираем персонаж в ветке Диалоги Квестовые или Диалоги Общие. В меню по правой кнопке мышки выбираем Новый диалог для нового диалога или Добавить диалог для добавления этому персонажу любого существующего диалога. Для редактирования существующего диалога просто кликаем на него в дереве.

Справа появится редактор на закладке "Редактор диалога <id диалога>".

Верхняя часть редактора диалога относится ко всему диалогу (условия, инфопоршены и т.п.). Нижняя часть редактора относится к текущей выбранной фразе. Условия, инфопоршены, действия и т.п. задаются в соответствующих полях по одному на строку.

Слева дерево фраз построенное согласно связям между фразами. Справа расположена таблица фраз, где все фразы показаны просто списком.

Фразы можно таскать мышкой в дереве или из таблицы в дерево. Перетаскивание фразы из дерева в таблицу - отсоединяет её от родительской фразы.

Дерево имеет всплывающее меню с разными действиями по правой кнопке мышки. Кнопка или меню Удалить удаляют выбранную фразу из диалога.

Созданный или отредактированный диалог можно сразу протестировать на закладке Тест.

Сохранение изменений как обычно - меню Файл|Сохранить.

#### **Версия 2.0.1**

- Исправлен косяк с перезагрузкой диалогов (не перезагружались диалоги/фразы из *#include* файлов).
- Добавил копирование ID диалогов и персонажей в дереве по правой кнопке мыши.

#### **Версия 2.0.0**

- Добавлен инструмент для тестирования диалогов. Он позволяет протестировать диалоги без необходимости запуска игры и создания соответствующей ситуации в игре.
- В дереве слева появились две дополнительных ветки "Диалоги Квестовые" и "Диалоги Общие". Каждая ветка диалогов содержит подсветки групп (Одиночка, Военный, Бандит и т.п.), которые в свою очередь содержат имена персонажей (Сидорович, Волк и т.п.). Далее для каждого персонажа есть подсветки с диалогами. "Диалоги Общие" содержит диалоги для персонажей с генерируемыми именами (GENERATE\_NAME).
- Можно тестировать все диалоги вместе для определенного персонажа (т.е. так как они появляются в игре) или каждый диалог в отдельности.
- Для тестирования всех диалогов вместе нужно выбрать персонаж в дереве. Для тестирования индивидульного диалога — выбрать собственно диалог.
- После выбора персонажа или диалога, слева на закладке "Свойства" появится инструмент тестирования выбранного диалога (диалогов). Инструмент поддерживает списки условий (**precodition**) и инфопорций (**infoportions**). Их можно установить перед запускам диалога с персонажем.
- Запуск диалога с персонажем осуществляется кнопкой "Старт". Если тестируется индивидуальный диалог, то необходимые условия для его активации будут установлены автоматически.
- На списке фраз Главного Героя нужно делать двойной щелчок левой кнопки мышки для их использования.
- По мере продвижения по диалогу включаются/выключаются инфопорции, прописанные во фразах. Список активных условий и инфопорций глобальный и сохраняется при переходе от одного диалога к другому, это позволяет тестировать связанные диалоги для разных персонажей. В окне диалога выводятся как фразы участников диалога так и его результат (**Give Info**, **Disable Info**, **Actions**), а также сообщения об ошибках при неправильно сконфигурированном диалоге.
- Кнопка "Очистить" очищает текущее окно диалога. Кнопка "Сбросить" прекращает текущий диалог, очищает окно диалога и сбрасывает ВСЕ условия и инфопоршны.
- Кнопка "Перезагрузить" перечитывает текущий диалог (диалоги) и фразы из исходных

файлов. Таким образом можно отредактировать диалог во внешнем текстовом редакторе и сразу его протестировать.

- Кнопка "Установить" устанавливает начальные условия для активации выбранного индивидуального диалога.
- Диалоги в дереве помечаются значками следующий цветов:
- 1. Красный стартовый диалог (**start\_dialog**).
- 2. Синий диалог с актером (**actor\_dialog**).
- 3. Серый диалог не активен из-за текущих условий (precondition)/инфопорций (infoportion).
- Перезагружать профили персонажей и диалогов можно также в дереве из меню по правой кнопке мышки. Также в этом меню доступен пункт "Открыть Файл" который открывает во внешнем редакторе файл с профилем персонажа или файл диалога с файлом русского текста соответственно.

#### **Версия 1.9.4**

- Исправил вылет при составлении списка аддонов, если объект аддона отсутствует.
- Подправил определение аддонов для ЗП.

#### **Версия 1.9.3**

- Исправил сохранение переноса строки в описаниях объектов (*\n* в xml-файлах).
- Добавил аддоны оружия (прицелы, глушители и подствольники) отдельным узлом в дереве с подсписком оружия для которого можно вешать аддон.
- Улучшил алгоритм получения типа объекта (в ранних версиях РПГ-7, например, не показывался).
- Переименовал узел "Еда/Напитки/Медикаменты" в "Используемые вещи" фактически там показываются вещи которые можно использовать.

#### **Версия 1.9.2**

- Добавил опции поиска объекта. Искать можно по имени секции или названию, точной фразе или частичной (Ctrl+F).
- Добавил возможность продолжить поиск следующего объекта (клавиша F3).
- Добавил поиск объекта, соответствующего выбранной иконке (выделить иконку и кликнуть "Найти Объект" в меню по правой кнопке мыши).
- Улучшил алгоритм определения типа объекта (артефакт, вещь и т.п., наиболее актуально для Зова Припяти).
- Исправил расчет повреждений для ЗП и ЧН.

#### **Версия 1.9**

- Добавлена возможность прописывать предметы (оружие, патроны, еда, костюмы и т.п.) в списках **buy\_condition** и **sell\_condition** схем торговли. Для этого нужно в дереве выбрать предмет, который хотите прописать и в меню по правому клику мышки выбрать "Добавить в торговлю" — предмет будет добавлен во все секции торговли, если его там еще не было.
- Добавлена возможность удалять наследованные и клонированные объекты (меню "Удалить" с помощью ПКМ в дереве). При удалении объекта он будет отписан из всех секций торговли. Удаление работает только для вновь созданных объектов — после сохранения их уже нельзя удалить.
- Добавлена прокрутка изображений иконок инвентаря колесиком мышки по вертикали, и с зажатой клавишей Ctrl по горизонтали.
- Добавлена возможность вставки иконки из буфера обмена по правому клику мышки в любом месте, начиная с того квадрата, где был сделан клик (необязательно выделять область вставки рамкой).
- Другие мелкие исправления и улучшения.

#### **Версия 1.8**

- Добавлена возможность редактировать (добавлять/удалять/копировать и т.д.) иконки инвентаря. Полностью поддерживаются 32-битовые изображения с альфа-каналом.
- Добавлена возможность просматривать прозрачность иконок (альфа-канал). Чекбокс "Показать прозрачность". Чтобы редактировать иконку, выделите небходимую область с помощью двух левых кликов мышки — появится зеленая рамочка выделенной области. В меню по правому клику мышки доступно следующее:
- 1. "Копировать" копирует содержимое выделенной области в буфер обмена как 32бит Windows Bitmap (формат CF\_DIBV5). После этого содержимое буфера обмена можно использовать в любом графическом редакторе (желательно в таких, которые поддерживают канал прозрачности).
- 2. "Вставить" вставляет содержимое буфера обмена в выделенную область с масштабированием (используется Pixel Averaging алгоритм для более высокого качества смасштабированного изображения). Здесь также поддерживается формат CF\_DIBV5. Если вставляемое изображение 32-битное, то канал прозрачности будет взят как есть. Если изображение не 32-битное (24 бита, 16 бит и т.п.), то все пикселы с цветом как у самого левого-нижнего пиксела будут определены как прозрачные.
- 3. "Сохранить в файл" то же, что и копировать, только во внешний 32-битный BMP-файл.
- 4. "Импорт из файла" то же, что и вставить, только из внешнего BMP-файла.
- 5. "Очистить" очищает выделенную область и делает ее прозрачной.

Сохранение измененных иконок выполняется вместе с другими изменениями через меню "Файл -> Сохранить".

#### **Версия 1.7**

- Добавлен инструмент для анализа уязвимости НПС/ГГ от оружия в зависимости от надетой брони (закладка Оружие-Броня). Выбирайте в дереве оружие, патроны и костюм (или бронезащиту) которые хотите анализировать в инструменте.
- Добавлен инструмент для анализа уязвимости монстров от оружия (закладка Оружие-Монстры). Выбирайте в дереве оружие, патроны и монстров которые хотите анализировать в инструменте. Таблицы уязвимостей показывают процент урона от одного выстрела и количество выстрелов для убийства при каждой выбранной комбинации оружие-патрон и костюм (бронезащита)/монстр. Алгоритм расчета также учитывает уязвимость по костям (**bip01\***), **fire\_wound\_immunity** и **health\_hit\_part**.

Значения убойных параметров оружия и патронов можно редактировать непосредственно в таблинах.

Значения бронезащиты, уязвимости по костям и иммунитет к огнестрелу (для монстров) можно редактировать выбрав поле в таблице для соответствующей колонки и нажав **Enter**, или через меню по правому клику мышки — появится всплывающая панелька с параметрами, которые можно редактировать. Чтобы подтвердить параметры, измененные в панельке, нажмите **Enter**. Чтобы спрятать панельку нажмите **Esc**.

■ Добавлен селектор уровня Мастер, Ветеран, Сталкер и Новичок (в главном меню) — влияет на вышеуказанные инструменты.

#### **Версия 1.6**

- 1. Добавлено редактирование схем торговли. Секции покупки, продажи и наличия товаров доступны при включении опции "Включить секции".
- 2. Исправлена ошибка, при которой, если отредактировать параметр, а затем сразу создать новый, то отредактированный параметр может быть утерян.

#### **Версия 1.5**

- 1. Добавлена настройка названий и важности параметров (меню "Файл -> Настройка параметров").
- 2. Теперь построение дерева объектов работает намного быстрее.
- 3. Мелкие исправления.

#### **Версия 1.4**

- 1. Исправлена сортировка в таблице сравнения.
- 2. Добавлена возможность создавать новые названия и описания объектов. Для этого нужно назначить новые значения параметрам **inv\_name** и/или **description**, написать текстовые описания в полях "Название" и/или "Описание", при сохранении код создаст новые секции в xml файлах из *text\rus*.
- 3. Добавлена возможность построить дерево секций на которые ссылаются объекты (контрол "Включить секции" под деревом).
- 4. Добавлен поиск объектов по имени секции (Ctrl+F).

### **Версия 1.3**

- 1. Добавлены параметры погоды.
- 2. Добавлена возможность редактирования названия и описания объекта, если они присутствуют в xml-файлах из папки *config\text\rus*.
- 3. Добавлен экспорт и импорт в/из CSV-файл(а) для таблицы сравнения (кнопки внизу).

#### **Версия 1.2**

Добавлен механизм анализа и сравнения полезности свойств объектов, который может быть использован при настройке баланса. Работает это так:

- На закладке "Сравнение" есть таблица в котороую можно выбирать исследуемые объекты и их параметры.
- Выбор объектов осуществляется в дереве пометкой галочками требуемых объектов (возможен множественный выбор объектов с помощью Ctrl+LMB или Shifе+LMB и меню "Выбрать" по правому клику мышки).
- Выбор параметров осуществляется из таблицы на закладке "Свойства" по двойному клику или через меню "Выбрать" по правому клику мышки.
- Далее на закладке "Сравнение" в поле "Формула" пишем формулу вычисления полезности, наример, для еды — **eat\_satiety/(cost\*inv\_weight)** и нажимаем **Enter** или кнопку справа — в таблице будет посчитаны коэффициенты полезности включенных объектов (выше — лучше).

Формула поддерживает *sin()*, *cos()*, *tan()*, *exp()*, степень (*^*) и логарифмы (*ln()*, *log10()*, *log2()*). Значения параметров объектов в таблице сравнения можно редактировать. Для использования параметра в формуле его необязательно добавлять в таблицу сравнения. Также доступны меню для удаления параметров из таблицы сравнения по правому клику мышки.

- Для некоторых объектов поддерживаются ссылочные параметры которые преобразуются в число при сравнении:
- 1. Для оружия **ammo\_class** возвращает **k\_hit** самого мощного патрона.
- 2. Для костюмов **bones\_koeff\_protection** возвращает усредненный коэффициент бронезащиты.
- 3. Для артефактов параметры из **hit\_absorbation\_sect** (**burn\_immunity**, **stike\_\_immunity** и т.п.) — возвращает значения этих параметров.
- 4. Для монстров **attack\_params** возвращает значение наносимого повреждения при максимальной атаке; **immunities\_sect** возвращает значение усредненной уязвимости.

Если после вычисления полезности, значения в таблице пустые, то в формуле есть ошибка или какие-то параметры отсутствуют для некоторых объектов.

Еще было сделано и исправлено в версии 1.2:

- 1. Починена поддержка названий и описаний объектов для ЧН и ЗП.
- 2. Добавлено сохранение пути к последней папке с конфигами игры (gamedata).
- 3. Добавлено сохранение состояния кнопок Список/Дерево.
- 4. Добавлена кнопка "Только выбранные", которая показывает в дереве только объекты помеченные галочкой.

#### **Версия 1.1**

- 1. Создание новых объектов через наследование или клонирование (меню по правому клику мышки на объекте в дереве).
- 2. Сортировки по различным характеристикам объектов (меню по правому клику на группе в дереве).
- 3. Добавление и удаление параметров объектов (меню по правому клику в таблице параметров).
- 4. Возможность открыть для редактирования любую секцию на которую указывает параметр (меню по правому клику в таблице параметров).

Источник — [«https://xray-engine.org/index.php?title=S.T.A.L.K.E.R.\\_Object\\_Editor&oldid=670](https://xray-engine.org/index.php?title=S.T.A.L.K.E.R._Object_Editor&oldid=670)»

[Категория:](http://xray-engine.org/index.php?title=%D0%A1%D0%BB%D1%83%D0%B6%D0%B5%D0%B1%D0%BD%D0%B0%D1%8F:%D0%9A%D0%B0%D1%82%D0%B5%D0%B3%D0%BE%D1%80%D0%B8%D0%B8)

[Редакторы конфигурационных файлов](http://xray-engine.org/index.php?title=%D0%9A%D0%B0%D1%82%D0%B5%D0%B3%D0%BE%D1%80%D0%B8%D1%8F:%D0%A0%D0%B5%D0%B4%D0%B0%D0%BA%D1%82%D0%BE%D1%80%D1%8B_%D0%BA%D0%BE%D0%BD%D1%84%D0%B8%D0%B3%D1%83%D1%80%D0%B0%D1%86%D0%B8%D0%BE%D0%BD%D0%BD%D1%8B%D1%85_%D1%84%D0%B0%D0%B9%D0%BB%D0%BE%D0%B2)

- Страница изменена 2 декабря 2017 в 21:27.
- К этой странице обращались 13 474 раза.
- Содержимое доступно по лицензии [GNU Free Documentation License 1.3 или более поздняя](http://xray-engine.org/index.php?title=License) (если не указано иное).

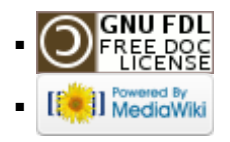